## MINISTRY OF TOURISM SULTANATE OF OMAN

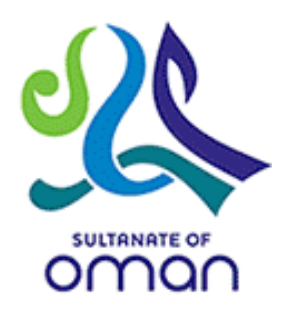

# *User Manual Update investor contact details*

*Document Date : 08-April-2019*

P.O. Box 200, P. C. 115 Madinat Al-Sultan Qaboos North Ghobrah Muscat, Sultanate of Oman Call Centre: +968 80077799 Phone: +968 24588700 Fax: +968 24588880

### **CONTENTS**

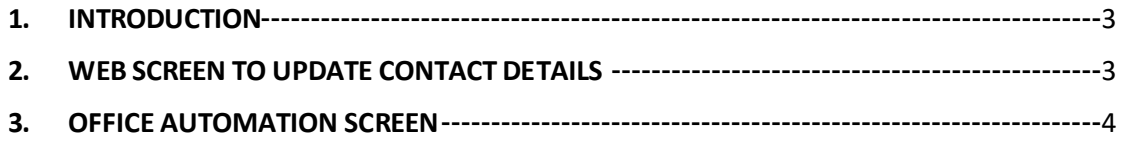

#### <span id="page-2-0"></span>**1. INTRODUCTION**

This document provides the guidelines for the companies to update their contact details in Ministry of Tourism portal (eservices). The contact details updated in this portal will be used for further communication with the ministry via SMS and emails.

#### <span id="page-2-1"></span>**2. WEB SCREEN TO UPDATE CONTACT DETAILS**

A sample web screen for updating contacts details is provided below:

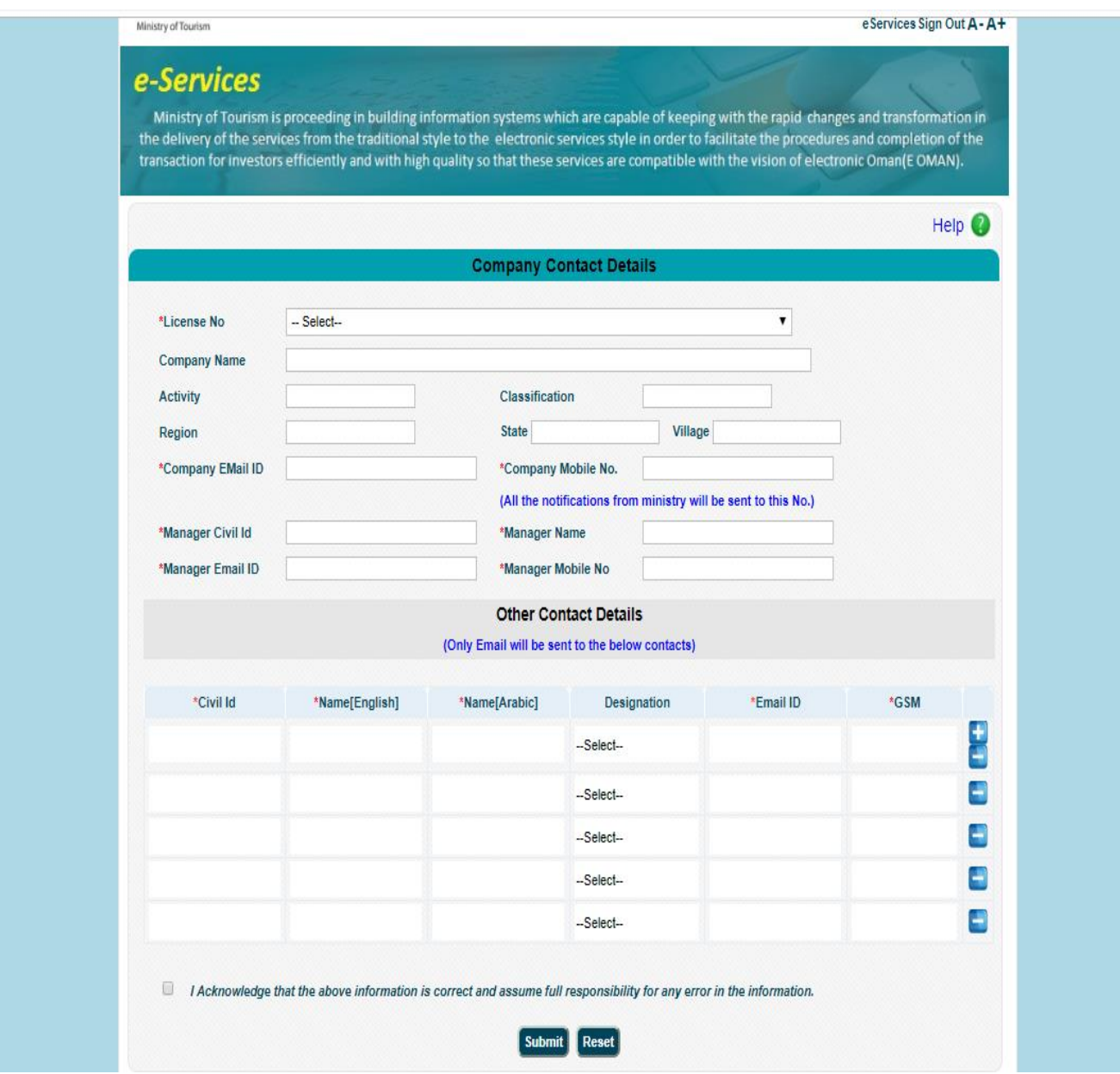

- User must select valid license to be updated from the "**License No**" drop down and details like Company Name, Activity, Classification and Region/State/Village etc. will be auto populated.
- User has to fill all the mandatory fields marked with (**\***).
- All the SMS from ministry will be sent to the "Company Mobile No." *User has to make sure that correct no. is entered in this field.*
- User can add more contact details in the "**Other Contact Details**" section.
	- o When the user fills Civil ID in this section, this will be validated and Name in Arabic and English will be populated.
	- o Designation of the contact can be selected from the drop down and email ID and GSM of the contact are mandatory.
	- o Ministry will send the Notification emails to all the email Ids entered in this section.
	- o User can add more contact details by clicking **"+"** button**.**
- User has to make sure that all the information entered is valid and tick the acknowledgement statement.
- $\clubsuit$  User can submit the form and the updated contact details will be reflected in ministry portal.

#### <span id="page-3-0"></span>**3.OFFICE AUTOMATION SCREEN**

MoT user can verify the updated contact details in company master screen.

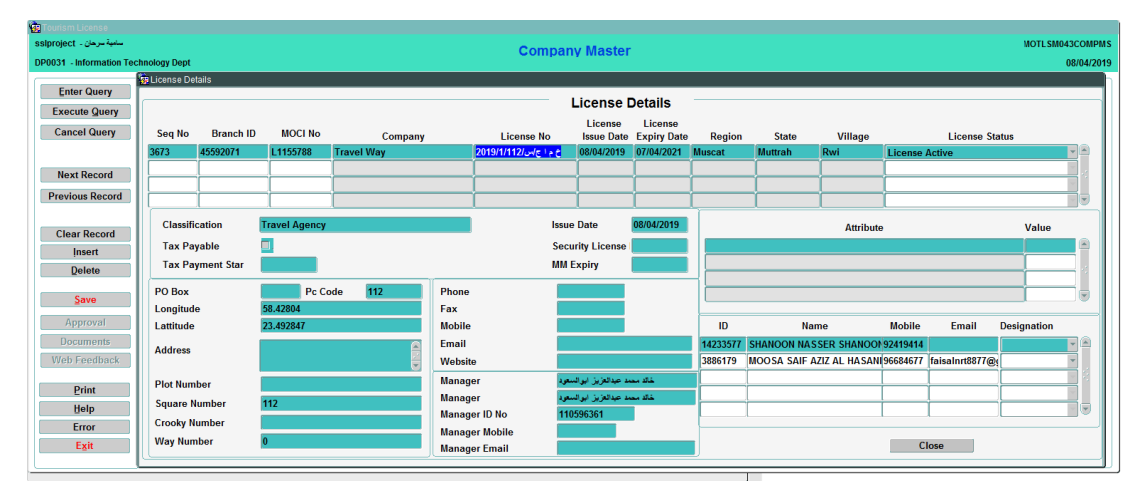